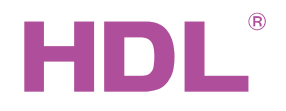

# Datasheet

Ballast Dimmer, 0-10V **Output** HDL-MRDA0610.432

### **Parameters**

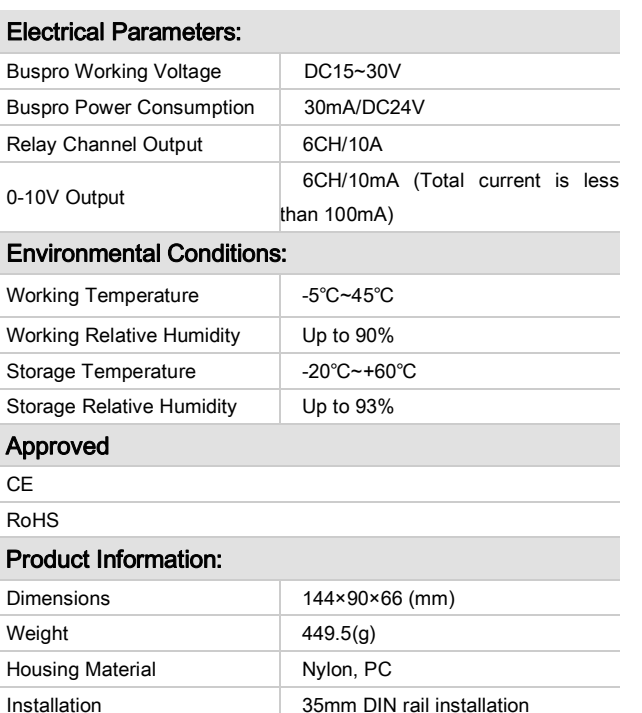

### **Important Notes**

Protection Protection Protection

- Buspro cable HDL Buspro/KNX cable, 0.8mm single-core copper cable
- Buspro Connection Series connection (hand-in-hand)
- Load in each channel less than 800w Dimmable Fluorescent Tube
- 0-10V Load-Output in each channel is 100mA, total in 6 channels are less than 300mA
- Extra Power Input 0-10V Output needs to connect a Exterior 24V DC Power supply. Power supply from HDL Buspro is not allowed
- Each channel needs to connect a breaker or fuse for protection
- Installation Position: Distribution Box (DB)

## **HDL Buspro Definition for Cable**

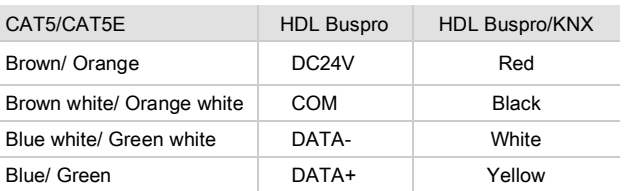

## **Overview**

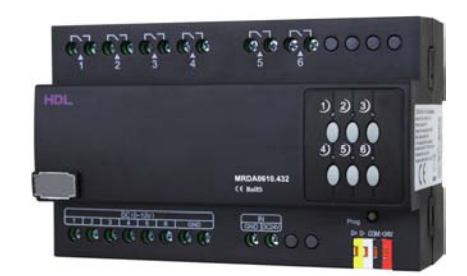

HDL-MRDA0610.432 6 channel 10A DC0 - 10V output module is a multifunction control module. It has 6 channel relay outputs, which suitable for on/off control. It has also 6 channel 0-10V analog signal outputs (support input and output). which is suitable for controlling the 0-10V Dimmable fluorescent Tube, 0-10V LED light , etc. The module is to be used in lighting , on/off control in the application of office and building.

### **Functions**

- Up to 6 separate areas, max 12 scenes in each area
- Up to 6 sequence, each sequence has 12 steps, running time for each step is 60 minutes, the sequence has 4 running modes: "forward", "backward", "forward and backward", "random"
- Low, high, max threshold for each channel, suitable for different load
- Bypass button for manual control available for each channel
- It is optional setting of choosing a designated scene or back to previous scene when power on again after power off
- Easy program mode is available
- Support HDL Buspro online upgrading

# **Installation Step**

- 35mm DIN rail installation, inside DB Box.
- Connect Load, 0-10V cable, HDL Buspor cable.
- Check the HDL Buspro connection, avoid any mistakes.
- Check the load connection and also 0-10V, make sure the positive and negative poles are connected correctly.

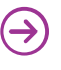

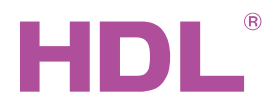

# Datasheet

# **Dimensions and Wiring**

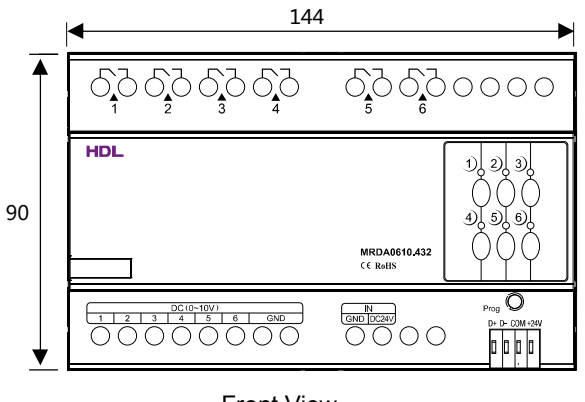

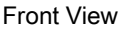

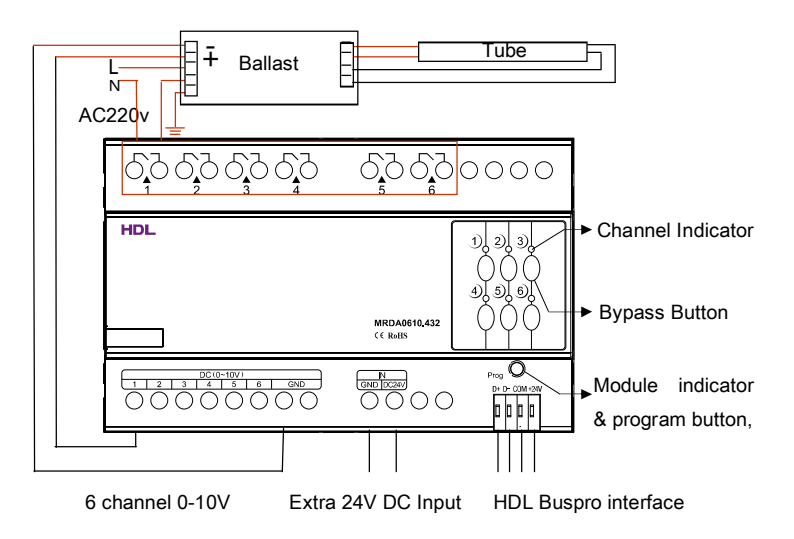

Note: Take the connection of channel 1 as an example

# **Safety precaution**

- Each channel needs to connect breaker or fuse for protection
- The screw down strength should not exceed 0.85Nm
- Do not make wrong connection on Buspro interface, it will damage the Buspro interface of this module
- Never let liquids get into the module, it will damage this device
- Do not get AC power into Bus wire, it will damage all devices in the system
- Avoid contact with liquids and aggressive gases

### **Packing List**

■ Datasheet\*1 / HDL-MRDA0610.432\*1

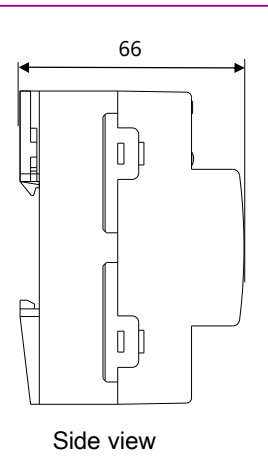

#### **Indicator for module and easy program mode**

**Indicator:**Flickers when the module is working properly. Keep pressing the indicator for 3 seconds, it turns to red , then user can read and modify the address of the module in the HDL Buspro set up software.

#### **Steps for easy program mode:**

- 1 Keep pressing the module indicator for 20S, all output channels will be turned off automatically, indicator is flickering fast.
- 2 Press button 9, 10 of DLP switch together to enter programming mode.
- 3 Turn on the channel which needs to be programmed by using the bypass button
- 4 Choose a button to be used to control the channel selected in step 3.
- 5 Press the Indicator again, finish the programming.

**This function is to be used with the new generation of DLP.** 

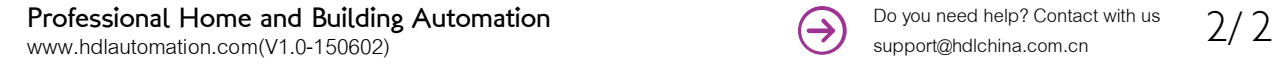

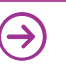